# **Conrad sur INTERNET N O T I C F www.conrad.fr**

**Version 02/13** 

# *Disque dur interne SATA III 3,5" Western Digital WD30EFRX 3 To*

*Code : 417550*

Les appareils électriques et électroniques usagés (DEEE) doivent être traités individuellement et conformément aux lois en vigueur en matière de traitement, de récupération et de recyclage des appareils.

Suite à l'application de cette réglementation dans les Etats membres, les utilisateurs résidant au sein de l'Union européenne peuvent désormais ramener gratuitement leurs appareils électriques et électroniques usagés dans les centres de collecte prévus à cet effet.

En France, votre détaillant reprendra également gratuitement votre ancien produit si vous envisagez d'acheter un produit neuf similaire.

Si votre appareil électrique ou électronique usagé comporte des piles ou des accumulateurs, veuillez les retirer de 'appareil et les déposer dans un centre de collecte.

Cette notice fait partie du produit. Elle contient des informations importantes concernant son utilisation. Tenez-en compte, même si vous transmettez le produit à un tiers.

**Conservez cette notice pour tout report ultérieur !**

#### **Note de l'éditeur**

Cette notice est une publication de la société Conrad, 59800 Lille/France. Tous droits réservés, y compris la traduction. Toute reproduction, quel que soit le type (p.ex. photocopies, microfilms ou saisie dans des traitements de texte électronique) est soumise à une autorisation préalable écrite de l'éditeur.

Reproduction, même partielle, interdite.

Cette notice est conforme à l'état du produit au moment de l'impression. **Données techniques et conditionnement soumis à modifications sans avis préalable.**

**© Copyright 2001 par Conrad. Imprimé en CEE.** XXX/02-13/EG

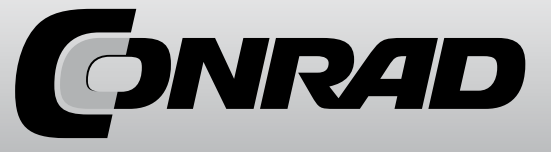

#### **Conseils & astuces**

- Observez les informations du paragraphe «Montage», car il peut y avoir un grand nombre de problèmes lors de l'utilisation de disque dur de 3 To, en fonction du branchement et de l'emplacement du disque dur.

- Il existe deux manières de calculer votre capacité en «Mo» ou en «Go».

Chez les anciens ordinateurs professionnels, 1 ko équivaut précisément à 1024 octets (binaire : 2^10). 1Mo équivalent à 1024\*1024=1048576 octets (binaire : 2^20) etc. Pour les utilisateurs «normaux», 1 Ko (un kilooctet) ne vaut que 1000 octets. De la même manière que 1 kilomètre équivaut à 1000 m. 1 Mo équivaut donc «seulement» à 1000000 octets.

Par conséquent, le disque dur a une capacité de 3000 ou 2794 Go en fonction de la<br>méthode utilicée méthode utilisée.

Le BIOS/Setup, le système d'exploitation et les programmes de gestion des supports de données peuvent, eux aussi, afficher des valeurs différentes.

Les fabricants de disques durs calculent eux-mêmes avec 1000 octets = 1ko.

- Notez que l'utilisation d'un disque dur d'une telle capacité n'est possible qu'avec un système d'exploitation de dernière génération.
- Pour les ordinateurs plus anciens (environ 2008 et versions antérieures) il peut être nécessaire de mettre à jour le BIOS afin que le disque dur fonctionne correctement.

Il est possible que le nouveau disque dur doive être utilisé sur un contrôleur SATA supplémentaire (par ex. carte PCI SATA), car le contrôleur sur la carte mère n'est pas en mesure de prendre en charge de tels disques durs. Toutefois il n'est pas facile de mettre en place un système d'exploitation sur un disque dur qui est connecté à une carte d'extension supplémentaire. En règle générale, peu de temps après le début de l'installation (p.ex. de Windows 7), un pilote doit être intégré à la carte d'extension. Veuillez consulter le mode d'emploi d'origine de la carte d'extension. En cas de problème, il est conseillé de continuer de se servir de son (petit) disque dur original pour le lancement du système d'exploitation et de se servir du plus grand comme second disque dur pour, par exemple, la sauvegarde de données.

- Utilisez toujours le mode «AUTO» pour le type de disque dur et le mode de fonctionnement dans le BIOS/Setup.

Dans votre propre intérêt, effectuez toujours une sauvegarde de vos données.

- Créez plusieurs partitions et séparez vos programmes de vos données (par ex. le système d'exploitation sur la partition C, les données sur la partition D et les jeux sur la partition E).
- Le refroidissement du disque dur à l'aide d'un ventilateur est recommandé (l'idéal est de créer une aération sur l'avant du disque dur afin de refroidir tout l'élément).

Selon la position de montage, il se peut que sa durée de vie soit réduite ou même que des données soient perdues en raison d'une surchauffe.

- Un formatage «Low Level» a déjà été effectué par le fabricant.

Dans votre propre intérêt, effectuez toujours une sauvegarde de vos données. Il est recommandé de sauvegarder vos données importantes sur plusieurs supports et/ou sur un autre poste.

#### **Introduction**

Chère cliente, cher client, nous vous remercions d'avoir acheté ce produit.

Ce produit satisfait aux exigences légales nationales et européennes. Afin de maintenir le produit dans son état actuel et d'assurer un fonctionnement sans risques, les utilisateurs sont tenus de suivre les instructions contenues dans le présent mode d'emploi !

Tous les noms de sociétés et toutes les désignations de produits sont des marques déposées de leurs propriétaires respectifs. Tous droits réservés.

#### **Important :**

Le retour ou l'échange d'un produit n'est possible que dans son emballage d'origine !

#### **Utilisation conforme**

Le disque dur est destiné à être installé dans un ordinateur ou un boîtier pour disque dur externe (ex.: USB/1394) et sert au stockage des données.

Vous ne devez pas ouvrir le boîtier du disque dur. Les autocollants appliqués à la surface du disque dur ne doivent pas être abîmés ni enlevés. Ne démontez jamais votre disque dur! Perte de la garantie !

N'ajoutez aucun autocollant à la surface du disque dur, n'inscrivez rien sur votre disque dur.

#### **Caractéristiques**

- Capacité formatée : env. 3000Go/2794Go, voir la rubrique « Conseils et astuces»
- Interface SATA 6Go/s (= SATA III/SATA 600), de type 8,9 cm (3,5")
- Cache de 64 Mo

#### **Contenu de la livraison**

- Disque dur
- Mode d'emploi

## **Consignes de sécurité**

 **Tout dommage résultant d'un non-respect du présent mode d'emploi entraîne l'annulation de la garantie. Nous déclinons toute responsabilité pour les dommages consécutifs !**

**De même, nous n'assumons aucune responsabilité en cas de dommages matériels ou corporels résultant d'une utilisation non conforme aux spécifications de l'appareil ou d'un non-respect des présentes consignes. De tels cas entraînent l'annulation de la garantie.**

Ce produit n'est pas un jouet, tenez-le hors de portée des enfants.

En cas de contact et lors du montage/démontage, des mesures de sécurité sont à prendre en considération pour éviter toute décharge statique (par ex. ruban de mise à la terre, support non conducteur, etc.).

Le disque dur doit être fermement fixé à l'intérieur du PC (ou dans un boîtier externe pour DDR). Conservez votre disque dur à l'abri de toute humidité.

Manipulez votre disque dur avec précaution afin d'éviter tout choc. Une chute, même d'une faible hauteur, ou un choc peuvent endommager son intégrité.

#### **Montage**

 **Dans le cas où vous ne n'avez pas les connaissances spécialisées nécessaires pour le montage, veuillez confier cette opération à un TECHNICIEN spécialisé ou à un atelier spécialisé !**

**Un montage inapproprié risque d'endommager le disque dur ainsi que votre ordinateur et les périphériques connectés.**

#### **Attention, danger de mort !**

**Eteignez l'ordinateur dans lequel le disque dur doit être installé ainsi que les périphériques connectés et débranchez-les ! La mise hors tension via l'interrupteur ne suffit pas !**

- L'installation peut différer en fonction de l'emplacement que va occuper votre disque dur (ordinateur, boîtier externe, etc.).

#### **Important !**

 Le disque dur offre une capacité d'environ 3000 ou 2794GByte (voir la section « Conseils et astuces»).

Lorsque le disque dur d'un ordinateur est intégré comme disque boot (pour le démarrage d'un système d'exploitation), il est important de noter que seules certaines cartes mères avec firmware UEFI peuvent faire face à des disques durs d'une telle capacité.

En outre un système d'exploitation moderne est nécessaire (par ex. Windows 7).

Si le disque dur n'est pas utilisé comme lecteur de démarrage mais doit uniquement servir au stockage de données, alors le contrôleur sur la carte mère ou une carte d'extension doit être en mesure de prendre en charge un d'une telle capacité. De nombreux contrôleurs ne prennent en charge que les disques durs d'une capacité max. de 2 To !

Le problème est le même si vous montez le disque dur dans un boîtier de lecteur externe : le contrôleur dans le boîtier de lecteur externe doit être en mesure de prendre en charge un disque dur avec une capacité aussi importante. Cela vaut également pour d'autres appareils tels que les lecteurs médias, les récepteurs satellites, les serveurs NAS, etc.

Le montage du disque dur dans les ordinateurs Mac OS actuels ne posent normalement aucun problème. Seule l'utilisation de BootCamp, entre autres, n'est pas possible.

Si les PC ou les périphériques sont inappropriés, il est possible que seule une partie de la capacité du disque dur soit reconnue (par ex. env. 1000 Go) ou que Windows ne puisse pas être installé. La perte ultérieure de données est également possible.

Avant d'envisager un dysfonctionnement du disque dur, assurez-vous dans un premier temps que le contrôleur, la carte mère, le boîtier de lecteur ou un autre appareil dans lequel le disque est monté prennent en charge les disques durs avec une telle capacité de stockage.

Consultez le mode d'emploi de l'appareil/la carte mère avec lequel/laquelle vous souhaitez utiliser le disque dur.

- Ouvrez le boîtier de votre ordinateur et déposez son couvercle avec précaution.

- Cherchez un emplacement libre dans l'unité centrale de votre ordinateur et vissez-y fermement le disque dur à l'aide des quatre vis adaptées.

 **Attention**: Le disque dur ne doit pas subir de contraintes mécaniques (chocs, coups, etc.); veillez à ce que les vis utilisées à l'intérieur ne soient pas trop longue afin de ne pas endommager le disque dur (longueur max. des vis: env. 7-8 mm, filetage max.: env. 4-5 mm).

Le montage n'est autorisé qu'à la verticale ou à l'horizontale. Le disque dur ne doit pas être monté dans une position inclinée.

Le refroidissement du disque dur à l'aide d'un ventilateur est grandement conseillé en raison de la production de chaleur; de plus il risque, dans le cas contraire, de voir sa durée de vie réduite.

- Reliez le petit connecteur à 7 broches du disque dur via un câble de données SATA avec un port SATA disponible sur la carte mère ou contrôleur hôte de bus.

Connectez un câble d'alimentation SATA à la large prise 15 broches du disque dur.

Pour la connexion avec des connecteurs électriques classiques il existe des câbles adaptateurs spéciaux.

Seule une orientation du connecteur est correcte, ne forcez pas lors du branchement ! Vous risquez d'endommager le port du disque dur, ce qui annulerait la garantie !

- Vérifiez l'orientation de l'angle sur les connecteurs et sur le disque dur.
- Sur les cartes mère modernes il est possible de choisir par la suite dans le BIOS/Setup quel disque dur doit être utilisé lors du démarrage (depuis quel disque dur le système d'exploitation doit être lancé).
- La fluidité du fonctionnement dépend de la carte mère/BIOS utilisée.
- Disposez les câbles de sorte qu'ils ne puissent pas pénétrer dans les aérations du boîtier. Au besoin utilisez des serre câbles.
- Egalement, les câbles sont à disposer/fixer de façon à ce qu'ils ne puissent pas se débrancher.
- Refermez le boîtier de votre ordinateur et rebranchez tous les autres appareils et périphériques de votre PC.
- Rebranchez le câble d'alimentation puis allumez votre PC.

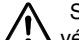

Si votre ordinateur ne démarre pas correctement alors éteignez le immédiatement et vérifiez tous les réglages et câbles et débranchez à nouveau sa prise d'alimentation !

## **Partitionnement et formatage**

Une fois toutes les connexions SATA activées dans BIOS/Setup, les disques durs sont automatiquement détectés au démarrage de l'ordinateur.

Vous trouverez la procédure pour pouvoir paramétrer votre BIOS sur le mode d'emploi de votre ordinateur ou de votre carte mère. Pour la majorité des ordinateurs, il suffit d'appuyer sur la touche «Suppr» ou «DEL» de votre clavier juste après le démarrage de votre PC.

Soyez attentifs aux messages correspondants sur l'écran juste après le démarrage de votre ordinateur (par ex. «Press DEL to enter setup» ou similaire).

Un nouveau disque dur «vide» doit, une fois installé, être partitionné puis formaté.

Vous pouvez ensuite, si vous le souhaitez, installer un système d'exploitation sur votre disque dur. Si le disque dur doit par exemple être utilisé comme 2ème disque dur interne ou externe (par ex. dans un boîtier de lecteur USB3.0), le partitionnement et le formatage s'effectuent très simplement à l'aide du gestionnaire de l'ordinateur sous Windows 7.

Si vous souhaitez démarrer le système d'exploitation à partir du nouveau disque dur, par ex. Windows 7, insérez le CD Windows dans le lecteur CD de votre ordinateur.

Après le démarrage de l'ordinateur, l'installation de Windows se fait automatiquement depuis le CD et en même temps il vous est également possible de créer plusieurs partitions (par ex. 100 Go pour le système d'exploitation, le reste pour des données).

Pour que le lancement de l'ordinateur depuis un CD de démarrage s'effectue correctement on doit, chez certaines cartes mères/ordinateurs, changer la séquence de démarrage dans le BIOS/Setup (tout d'abord lancer le CD et seulement ensuite le disque dur).

Lors du démarrage à partir du CD, Windows 7 détecte le nouveau disque dur vide et propose une option pour créer des partitions et effectuer un formatage.